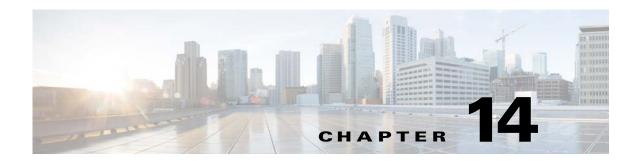

### **Clientless SSL VPN Remote Users**

#### September 13, 2013

This section is for the system administrator who sets up Clientless (browser-based) SSL VPN for end users. It summarizes configuration requirements and tasks for the user remote system. It also specifies information to communicate to users to get them started using Clientless SSL VPN. This section includes the following topics:

- Requiring Usernames and Passwords
- Communicating Security Tips
- Configuring Remote Systems to Use Clientless SSL VPN Features
- Capturing Clientless SSL VPN Data

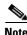

We assume you have already configured the ASA for Clientless SSL VPN.

# **Requiring Usernames and Passwords**

Depending on your network, during a remote session users may have to log on to any or all of the following: the computer itself, an Internet service provider, Clientless SSL VPN, mail or file servers, or corporate applications. Users may have to authenticate in many different contexts, requiring different information, such as a unique username, password, or PIN. Ensure users have the required access.

Table 14-1 lists the type of usernames and passwords that Clientless SSL VPN users may need to know.

Table 14-1 Usernames and Passwords to Give to Clientless SSL VPN Users

| Login Username/<br>Password Type | Purpose                   | Entered When                                                                      |
|----------------------------------|---------------------------|-----------------------------------------------------------------------------------|
| Computer                         | Access the computer       | Starting the computer                                                             |
| Internet Service Provider        | Access the Internet       | Connecting to an Internet service provider                                        |
| Clientless SSL VPN               | Access remote network     | Starting a Clientless SSL VPN session                                             |
| File Server                      | Access remote file server | Using the Clientless SSL VPN file browsing feature to access a remote file server |

Table 14-1 Usernames and Passwords to Give to Clientless SSL VPN Users (continued)

| Login Username/<br>Password Type | Purpose                                             | Entered When                                                                              |
|----------------------------------|-----------------------------------------------------|-------------------------------------------------------------------------------------------|
| Corporate Application Login      | Access firewall-protected internal server           | Using the Clientless SSL VPN Web browsing feature to access an internal protected website |
| Mail Server                      | Access remote mail server via Clientless<br>SSL VPN | Sending or receiving email messages                                                       |

# **Communicating Security Tips**

Advise users always to log out from the session. To log out of Clientless SSL VPN, click the logout icon on the Clientless SSL VPN toolbar or close the browser.

Advise users that using Clientless SSL VPN does not ensure that communication with every site is secure. Clientless SSL VPN ensures the security of data transmission between the remote computer or workstation and the ASA on the corporate network. If a user then accesses a non-HTTPS Web resource (located on the Internet or on the internal network), the communication from the corporate ASA to the destination Web server is not secure.

# Configuring Remote Systems to Use Clientless SSL VPN Features

Table 14-2 includes the following information about setting up remote systems to use Clientless SSL VPN:

- Starting Clientless SSL VPN
- Using the Clientless SSL VPN Floating Toolbar
- Web Browsing
- Network Browsing and File Management
- Using Applications (Port Forwarding)
- Using email via Port Forwarding, Web Access, or Email Proxy

Table 14-2 also provides information about the following:

- Clientless SSL VPN requirements, by feature
- Clientless SSL VPN supported applications
- Client application installation and configuration requirements
- Information you may need to provide end users
- Tips and use suggestions for end users

It is possible that you have configured user accounts differently, and that different features are available to each Clientless SSL VPN user. Table 14-2 organizes information by user activity, so that you can skip over the information for unavailable features.

Table 14-2 Clientless SSL VPN Remote System Configuration and End User Requirements

| Task                           | Remote System or End User Requirements   | Specifications or Use Suggestions                                                                                                    |
|--------------------------------|------------------------------------------|----------------------------------------------------------------------------------------------------|
| Starting Clientless SSL<br>VPN | Connection to the Internet               | Any Internet connection is supported, including:                                                                                                    |
|                                |                                          | Home DSL, cable, or dial-up                                                                                                    |
|                                |                                          | Public kiosks                                                                                                    |
|                                |                                          | Hotel hook-ups                                                                                                    |
|                                |                                          | Airport wireless nodes                                                                                                    |
|                                |                                          | • Internet cafes                                                                                                    |
|                                | Clientless SSL VPN-supported browser     | We recommend the following browsers for<br>Clientless SSL VPN. Other browsers may not fully<br>support Clientless SSL VPN features.                                                                                    |
|                                |                                          | On Microsoft Windows:                                                                                                    |
|                                |                                          | • Internet Explorer 8                                                                                                    |
|                                |                                          | • Firefox 8                                                                                                    |
|                                |                                          | On Linux:                                                                                                    |
|                                |                                          | • Firefox 8                                                                                                    |
|                                |                                          | On Mac OS X:                                                                                                    |
|                                |                                          | Safari 5                                                                                                    |
|                                |                                          | • Firefox 8                                                                                                    |
|                                | Cookies enabled on browser               | Cookies must be enabled on the browser in order to access applications via port forwarding.                                                                                                    |
|                                | URL for Clientless SSL VPN               | An HTTPS address in the following form:                                                                                                    |
|                                |                                          | https://address                                                                                                    |
|                                |                                          | where <i>address</i> is the IP address or DNS hostname of an interface of the ASA (or load balancing cluster) on which Clientless SSL VPN is enabled. For example: https://10.89.192.163 or https://cisco.example.com. |
|                                | Clientless SSL VPN username and password |                                                                                                    |
|                                | [Optional] Local printer                 | Clientless SSL VPN does not support printing from a Web browser to a network printer. Printing to a local printer is supported.                                                                                        |

Table 14-2 Clientless SSL VPN Remote System Configuration and End User Requirements (continued)

| Task                                                                | Remote System or End User Requirements         | Specifications or Use Suggestions                                                                                                    |
|---------------------------------------------------------------------|------------------------------------------------|----------------------------------------------------------------------------------------------------|
| Using the Floating<br>Toolbar in a Clientless<br>SSL VPN Connection |                                                | A floating toolbar is available to simplify the use of Clientless SSL VPN. The toolbar lets you enter URLs, browse file locations, and choose preconfigured Web connections without interfering with the main browser window. |
|                                                                     |                                                | If you configure your browser to block popups, the floating toolbar cannot display.                                                                                                    |
|                                                                     |                                                | The floating toolbar represents the current Clientless SSL VPN session. If you click the <b>Close</b> button, the ASA prompts you to close the Clientless SSL VPN session.                                                    |
|                                                                     |                                                | $\mathcal{S}$                                                                                                    |
|                                                                     |                                                | To paste text into a text field, use Ctrl-V.  (Right-clicking is not enabled on the Clientless SSL VPN toolbar.)                                                                                                    |
| Web Browsing                                                        | Usernames and passwords for protected websites | Using Clientless SSL VPN does not ensure that communication with every site is secure. See "Communicating Security Tips."                                                                                                    |
|                                                                     |                                                | The look and feel of Web browsing with Clientless SSL VPN may be different from what users are accustomed to. For example:                                                                                                    |
|                                                                     |                                                | • The Clientless SSL VPN title bar appears above each Web page.                                                                                                    |
|                                                                     |                                                | • You access websites by:                                                                                                    |
|                                                                     |                                                | <ul> <li>Entering the URL in the Enter Web<br/>Address field on the Clientless SSL VPN<br/>Home page.</li> </ul>                                                                                                    |
|                                                                     |                                                | <ul> <li>Clicking on a preconfigured website link<br/>on the Clientless SSL VPN Home page.</li> </ul>                                                                                                    |
|                                                                     |                                                | <ul> <li>Clicking a link on a webpage accessed via<br/>one of the previous two methods.</li> </ul>                                                                                                    |
|                                                                     |                                                | Also, depending on how you configured a particular account, it may be that:                                                                                                    |
|                                                                     |                                                | Some websites are blocked.                                                                                                    |
|                                                                     |                                                | • Only the websites that appear as links on the Clientless SSL VPN Home page are available.                                                                                                    |

Table 14-2 Clientless SSL VPN Remote System Configuration and End User Requirements (continued)

| Task                                 | Remote System or End User Requirements                             | Specifications or Use Suggestions                                                                                                    |
|--------------------------------------|--------------------------------------------------------------------|----------------------------------------------------------------------------------------------------|
| Network Browsing and File Management | File permissions configured for shared remote access               | Only shared folders and files are accessible via Clientless SSL VPN.                                                                                                    |
|                                      | Server name and passwords for protected file servers               | _                                                                                                    |
|                                      | Domain, workgroup, and server names where folders and files reside | Users may not be familiar with how to locate their files through your organization network.                                                                                                    |
|                                      |                                                                    | Do not interrupt the <b>Copy File to Server</b> command or navigate to a different screen while the copying is in progress. Interrupting the operation can cause an incomplete file to be saved on the server. |

Table 14-2 Clientless SSL VPN Remote System Configuration and End User Requirements (continued)

| Task                                           | Remote System or End User Requirements                                                                                                    | Specifications or Use Suggestions                                                                                                    |
|------------------------------------------------|----------------------------------------------------------------------------------------------------|----------------------------------------------------------------------------------------------------|
| Using Applications                             | Note On Mac OS X, only the Safari browse                                                                                                    | r supports this feature.                                                                                                    |
| (called Port Forwarding or Application Access) | configuring the local clients, and beca                                                                                                    | g Oracle Java Runtime Environment (JRE) and use doing so requires administrator permissions on s will be able to use applications when they connect                |
|                                                |                                                                                                    | lication Access window when they finish using con. Failure to close the window properly can cause ons themselves to be inaccessible.                               |
|                                                | Client applications installed                                                                                                    | _                                                                                                    |
|                                                | Cookies enabled on browser                                                                                                    | _                                                                                                    |
|                                                | Administrator privileges                                                                                                    | User must have administrator access on the computer if you use DNS names to specify servers because modifying the hosts file requires it.                          |
|                                                | Oracle Java Runtime Environment (JRE) version 1.4.x and 1.5.x installed.                                                                           | If JRE is not installed, a pop-up window displays, directing users to a site where it is available.                                                                |
|                                                | JavaScript must be enabled on the browser.<br>By default, it is enabled.                                                                           | On rare occasions, the port forwarding applet fails with Java exception errors. If this happens, do the following:                                                 |
|                                                |                                                                                                    | 1. Clear the browser cache and close the browser.                                                                                                    |
|                                                |                                                                                                    | 2. Verify that no Java icons are in the computer task bar. Close all instances of Java.                                                                            |
|                                                |                                                                                                    | <b>3.</b> Establish a Clientless SSL VPN session and launch the port forwarding Java applet.                                                                       |
|                                                | Client applications configured, if necessary.  Note The Microsoft Outlook client does not require this configuration step.                         | To configure the client application, use the server's locally mapped IP address and port number. To find this information:                                         |
|                                                | All non-Windows client applications require configuration.  To see if configuration is necessary for a                                             | 1. Start Clientless SSL VPN on the remote system and click the Application Access link on the Clientless SSL VPN Home page. The Application Access window appears. |
|                                                | Windows application, check the value of the Remote Server.                                                                                         | 2. In the Name column, find the name of the server to use, then identify its corresponding                                                                         |
|                                                | If the Remote Server contains the server<br>hostname, you do not need to configure                                                                 | client IP address and port number (in the Local column).                                                                                                    |
|                                                | <ul> <li>the client application.</li> <li>If the Remote Server field contains an IP address, you must configure the client application.</li> </ul> | <b>3.</b> Use this IP address and port number to configure the client application. Configuration steps vary for each client application.                           |

Table 14-2 Clientless SSL VPN Remote System Configuration and End User Requirements (continued)

| Task                               | Remote System or End User Requirements                                                        | Specifications or Use Suggestions                                                                                                    |
|------------------------------------|-----------------------------------------------------------------------------------------------|----------------------------------------------------------------------------------------------------|
| Using email via Application Access | Fulfill requirements for Application Access (See Using Applications)                          | To use mail, start Application Access from the Clientless SSL VPN Home page. The mail client is then available for use.                                             |
|                                    |                                                                                               | You lose your mail server connection or are unable to IAP application and restart Clientless SSL VPN.                                                               |
|                                    | Other email clients                                                                           | We have tested Microsoft Outlook Express versions 5.5 and 6.0.                                                                                                    |
|                                    |                                                                                               | Clientless SSL VPN should support other SMTPS, POP3S, or IMAP4S email programs via port forwarding, such as Lotus Notes, and Eudora, but we have not verified them. |
| Using email via<br>Web Access      | Web-based email product installed                                                             | Supported products include:                                                                                                    |
|                                    |                                                                                               | <ul> <li>Outlook Web Access         For best results, use OWA on Internet Explorer 8.x or higher, or Firefox 8.x.     </li> <li>Lotus Notes</li> </ul>              |
|                                    |                                                                                               | Other web-based email products should also work, but we have not verified them.                                                                                     |
| Using email via<br>email Proxy     | SSL-enabled mail application installed                                                        | Supported mail applications:                                                                                                    |
|                                    | Do not set the ASA SSL version to TLSv1 Only. Outlook and Outlook Express do not support TLS. | Microsoft Outlook                                                                                                    |
|                                    |                                                                                               | • Microsoft Outlook Express versions 5.5 and 6.0                                                                                                    |
|                                    |                                                                                               | Other SSL-enabled mail clients should also work, but we have not verified them.                                                                                     |
|                                    | Mail application configured                                                                   |                                                                                                    |

# **Capturing Clientless SSL VPN Data**

The CLI capture command lets you log information about websites that do not display properly over a Clientless SSL VPN connection. This data can help your Cisco customer support engineer troubleshoot problems. The following sections describe how to use the capture command:

- Creating a Capture File
- Using a Browser to Display Capture Data

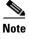

Enabling Clientless SSL VPN capture affects the performance of the security appliance. Ensure you switch off the capture after you generate the capture files needed for troubleshooting.

### **Creating a Capture File**

#### **DETAILED STEPS**

Step 1 To start the Clientless SSL VPN capture utility, use the capture command from privileged EXEC mode. capture capture-name type webvpn user csslvpn-username

where:

- capture-name is a name you assign to the capture, which is also prefixed to the name of the capture files.
- csslvpn-username is the username to match for capture.

The capture utility starts.

**Step 2** A user logs in to begin a Clientless SSL VPN session. The capture utility is capturing packets.

Stop the capture by using the **no** version of the command. **no capture** *capture-name* 

The capture utility creates a capture-name.zip file, which is encrypted with the password koleso

- **Step 3** Send the .zip file to Cisco, or attach it to a Cisco TAC service request.
- **Step 4** To look at the contents of the .zip file, unzip it using the password **koleso**.

The following example creates a capture named *hr*, which captures Clientless SSL VPN traffic for user2 to a file:

```
hostname# capture hr type webvpn user user2
WebVPN capture started.
capture name hr
user name user2
hostname# no capture hr
```

### **Using a Browser to Display Capture Data**

#### **DETAILED STEPS.**

Step 1 To start the Clientless SSL VPN capture utility, use the capture command from privileged EXEC mode. capture capture-name type webvpn user csslvpn-username

where:

- capture-name is a name you assign to the capture, which is also prefixed to the name of the capture files
- csslvpn-username is the username to match for capture.

The capture utility starts.

- Step 2 A user logs in to begin a Clientless SSL VPN session. The capture utility is capturing packets. Stop the capture by using the **no** version of the command.
- **Step 3** Open a browser and in the address box enter:

https://IP address or hostname of the ASA/webvpn\_capture.html

The captured content displays in a sniffer format.

**Step 4** When you finish examining the capture content, stop the capture by using the **no** version of the command.

Capturing Clientless SSL VPN Data